# 1500 SYNCHRONOUS DATAPOLL DISK MASTER PROGRAM DPS15M User's Guide Version 1

November, 1977

Model Code No. 50301

## DATAPOINT CORPORATION

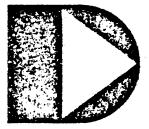

The leader in dispersed data processing ™

## 1500 SYNCHRONOUS DATAPOLL DISK MASTER PROGRAM DPS15M

User's Guide

Version 1

November, 1977.

Model Code No. 50301

## PREFACE

This user's guide contains information on the operating procedures for DPS15M and is intended to be used in conjunction with the synchronous DATAPOLL System's Guide. Before attempting to use this program, it is essential that the synchronous DATAPOLL System's Guide be read and understood. Also, it is imperative that the associated slave station's User's Guide be referred to.

DPS15M is intended for use only with the 1500 processor. The communications protocol is compatible with the version 3 (or later) synchronous slave stations which operate on either the 1130, 1150, 1170, 1500, 2226 or 5548 processor.

i

## TABLE OF CONTENTS

.

page

| 1. INTRODUCTION                                                                                                    | 1-1                      |
|----------------------------------------------------------------------------------------------------|--------------------------|
| 2. INSTALLATION<br>2.1 Software installation<br>2.1.1 Maximum Buffers (default: 7, range: 1-<br>2.1.2 Maximum NAKs (default: 25, range: 01-9<br>2.1.3 Re-dial Attempts (default: 4, range: 1<br>2.1.4 External Clock Rate (default: 3) | 9) 2-1                   |
| 3. OPERATING PROCEDURES<br>3.1 Commands                                                                                                    | 3-1<br>3-1               |
| <ul> <li>4. EXECUTING A COMMAND</li> <li>4.1 Multi-volume file support</li> <li>4.2 Chaining</li> <li>4.3 Messages displayed.</li> </ul>                                                                                               | 4-1<br>4-4<br>4-5<br>4-8 |
| Appendix A. SUMMARY OF DPS15M COMMANDS                                                                                                    | A-1                      |

## CHAPTER 1. INTRODUCTION

DPS15M is a communications program for disk systems in the synchronous DATAPOLL communications system. DPS15M is a master program as defined in the synchronous DATAPOLL Systems Guide and can be used to collect data and distribute data to the remote stations.

Automatic control is provided through the use of DOS CHAIN which tells DPS15M which operations to perform and in what sequence to perform them. This allows the user to collect data from the remote stations, process the data, and distribute reports or data back to the remote stations. However, DPS15M requires an operator to respond to error messages and <u>cannot</u> be executed in <u>unattended mode</u>.

DPS15M is compatible with any of the synchronous DATAPOLL slave stations version 3 or later. Thus, it can collect data from and distribute data to cassette, magnetic tape, and disk systems, or a mixture of all three.

## CHAPTER 2. INSTALLATION

DPS15M requires a Datapoint 1500 processor which contains an integral synchronous communications adaptors, a disk drive, a disk operating system, and a RS232 compatible modem. The modem must be RS232 compatible.

## 2.1 Software installation

When DPS15M is loaded from diskette, it attempts to process configuration data contained on disk in the file named DPS15M/CFG. If the configuration file is not found, or there is an error in any of the configuration options, the documented default values will be used and the message 'DEFAULT CONFIGURATION ASSUMED' will be displayed to the operator. If the configuration record is found, the values specified are those used for the current execution of the program. The values may be changed using the DOS EDIT program provided the option record is the <u>first</u> text record in the file. Additional comment records follow the options, which are not processed by the program. The four options are separated from one another by one and only one blank. The second field must contain two digits, even if the leading digit is zero. A detailed discussion of each option is provided below.

#### 2.1.1 Maximum Buffers (default: 7, range: 1-7)

DPS15M is initially configured to transmit seven buffers before requesting a response. This value may be changed to any value between one and seven as recommended in the synchronous DATAPOLL System's Guide. The slave station must be configured for the same number of buffers for communication to succeed.

#### 2.1.2 Maximum NAKs (default: 25, range: 01-99)

DPS15M will, if necessary, send 25 consecutive negative acknowlegements (NAKs) before terminating the link with a Device Error 45. The counter is reset any time a transmission is positively acknowledged. This value may be changed to any value between 01 and 99, depending-upon the requirements of the user.

## CHAPTER 2. INSTALLATION 2-1

2.1.3 Re-dial Attempts (default: 4, range: 1-9)

DPS15M is initially configured to limit its attempt to re-establish an aborted connection to four times. If a valid connection cannot be established in four additional tries for a particular station, no information (or what partial information was collected) is accepted for that station. Any value from one to nine is valid.

2.1.4 External Clock Rate (default: 3)

DPS15M is initially configured to use the clock signal provided by the processor. The user should configure the system to use the same clock rate as the modem being used. The default rate of 2400 baud is indicated by the digit "3". The possible values are:

- 0 use external clock signal
- 1 1800 baud
- 2 2000 baud
- 3 2400 baud
- 4 4800 baud
- 5 9600 baud

## CHAPTER 3. OPERATING PROCEDURES

After DPS15M has been loaded, the program title is displayed followed by the message 'PHONE NUMBER?'. In response to this message, the operator must enter one of the following:

1) An asterisk - this will cause DPS15M to reload DOS.

2) A telephone number or any string of up 25 characters which does NOT begin with an asterisk.

The phone number is not dialed by the program. When the program is prepared for a connection, the operator will be instructed to dial the desired number. The phone number entry is used to allow compatibility with chain command files to control Datapoint DATAPOLL Disk Master Programs on other systems. The entry is also re-displayed to prompt the operator to re-dial the phone number if the line is dropped.

## 3.1 Commands

After a telephone number has been entered, DPS15M will display 'COMMAND?'. DPS15M expects the operator to enter a valid command which will tell it which task to perform. A command is entered by typing on the keyboard. The backspace key can be used to back up the cursor one position and the cancel key can be used to back up the cursor to the beginning of the entry. After a command has been typed, the ENTER key must be pressed before DPS15M will recognize the command. If a valid command is not entered the machine will BEEP and the operator will be given another opportunity to enter a command. A list of valid commands follow with the command given on the top line followed by an explanation of the command. Before entering any commands, disk drive zero must be write enabled.

#### 1) ? (question mark)

Entering a question mark causes DPS15M to roll up the screen and display a list of all valid commands.

2) \* (asterisk)

An asterisk is used to terminate various operations. If an asterisk is entered in response to the question 'COMMAND?', the program will terminate the present connection and request another phone number from the operator. If an asterisk is entered in

CHAPTER 3. OPERATING PROCEDURES 3-1

response to the question 'PHONE NUMBER?', the program will reload DOS. If an asterisk is entered as the first item in response to the question 'FILE NAME?', the program will re-display the question 'COMMAND?'. If one or more file names have been entered after the program displayed 'FILE NAME?', an asterisk will terminate the list of file names. An asterisk is also used to terminate 'AS IS' text.

#### 3) 1 (number 1) TRANSMIT TO UNIT1

Before explaining this command, it is necessary to explain the meaning of UNIT1 and UNIT2. UNIT1 and UNIT2 are used to refer to device dependent peripherals at the slave station. If the slave station is a cassette system, UNIT1 refers to deck1 (rear) and UNIT2 refers to deck2 (front). If the slave station is a disk system, UNIT1 refers to a file named TUNIT1/TXT or RUNIT1/TXT and UNIT2 refers to a file named TUNIT2/TXT or RUNIT2/TXT. These files are used to contain a list of file names which are to be transmitted or received. For instance, if we told DPS15M to transmit to UNIT1 at the slave station, the slave station would use RUNITI/TXT to obtain a list of file names where the received data would be written. RUNIT1/TXT at the disk slave station would have to contain a list of file names or a device error would For a magnetic tape slave, UNIT1 and UNIT2 both refer to occur. the same magnetic tape drive. Refer to the user's guide for the disk slave, magnetic tape slave, and the cassette slave stations for further information.

When the operator enters command 1, it causes DPS15M to transmit to UNIT1 at the slave. At this point, DPS15M does not know which files to transmit. So, it will request a list of file names from the operator by displaying 'FILE NAME?'. The operator must enter the file names in the format specified in the DOS USERS If an extension is not given, 'TXT' will be assumed. If a GUIDE. drive is not given, all drives will be searched. Only one file name may be entered on a line followed by the ENTER key. After each file name is entered, the message 'FILE NAME?' will be displayed again and the operator can enter the next file name. When all file names have been entered, an asterisk must be entered (in the first position where a file name would be entered) to terminate the list of file names. After an asterisk is entered, DPS15M will execute the command as described in Chapter 4. If an asterisk is entered as the first file name, the program will ignore the command and request another command by displaying 'COMMAND?'.

## 3-2 1500 SYNCHRONOUS DATAPOLL DISK MASTER PROGRAM

## 4) 2 (number 2) TRANSMIT TO UNIT2

Entering the number 2 causes DPS15M to transmit to UNIT2 at the slave. This command works exactly as command 1 except that UNIT2 is used instead of UNIT1. A list of file names will be requested from the operator in the same manner as described for command 1.

#### 5) 3 (number 3) TRANSMIT TO PRINTER

Entering the number 3 causes DPS15M to transmit to the printer at the slave station. This command works exactly as command 1 except that the data is sent to the printer instead of UNIT1. A list of file names will be requested from the operator in the same manner as described for command 1. Non-text files should not be listed on the printer, as the results will be unpredictable.

#### 6) 4 (number 4) TRANSMIT TO UNIT1 + PRINT OFF-LINE

Entering the number 4 causes DPS15M to transmit to UNIT1 at the slave station and after all files have been transmitted, the connection will be terminated and the files will be listed on the printer in an offline mode. A list of file names will be requested from the operator in the same manner as described for command 1. Non-text files will be skipped over during the off-line print operation.

## 7) 5 (number 5) TRANSMIT TO UNIT2 + PRINT OFF-LINE

Entering the number 5 causes DPS15M to transmit to UNIT2 at the slave station and after all files have been transmitted, the connection will be terminated and the files will be listed on the printer in an offline mode. A list of file names will be requested from the operator in the same manner as described for command 1. Non-text files will be skipped over during the off-line print operation.

8) 6 (number 6) TRANSMIT "AS IS" TEXT TO UNIT1

Entering the number 6 causes DPS15M to transmit 'as is' text to UNIT1. This command can be used for mailbox operations. After the master station has transmitted or received data from the slave station, the 'AS IS' command can be used to send free-form data to the slave. The 'AS IS' text can be anything the customer desires. After entering command 6, DPS15M will display 'ENTER AS IS TEXT'. The operator can then type on the keyboard to enter his text. A new line can be started by pressing the ENTER key. When an asterisk is entered (must be in the first position of a line) the command will be executed as described in chapter 4. There is no limit to the amount of 'as is' text that may be entered because it is stored in the SCRATCH/TXT file as it is entered. When the command is actually executed, the scratch file is transmitted.

9) 7 (number 7) TRANSMIT "AS IS" TEXT TO UNIT2

Entering the number 7 causes DPS15M to transmit 'as is' text to UNIT2 at the slave station. This command works exactly as command 6 except that the 'as is' text is transmitted to UNIT2.

10) 8 (number 8) TRANSMIT KEYBOARD MESSAGE TO CRT

Entering the number 8 causes DPS15M to transmit a keyboard message from the master station to the crt at the slave station. After the digit 8 has been entered, DPS15M will display 'ENTER MESSAGE'. The operator can type the message on the bottom line and when the ENTER key is pressed the message will be transmitted to the slave station. After the message has been sent, DPS15M will request another command from the operator.

11) 9 (number 9) RECEIVE UNIT1 FROM SLAVE

Entering the number 9 causes DPS15M to receive UNIT1 from the slave station. If the slave station is a cassette system, the rear cassette will be transmitted. If the slave station is a disk system, a list of file names will be obtained from TUNIT1/TXT and the files named in the list will be transmitted.

After entering the number 9, DPS15M will request a list of file names where the data will be written. The file names are entered in the same manner as described for command 1.

12) 10 (number 10) RECEIVE UNIT2 FROM SLAVE

Entering the number 10 causes DPS15M to receive UNIT2 from the slave station. This command works exactly as command 9 with the exception that UNIT2 is received instead of UNIT1.

13) 11 (number 11) RECEIVE KEYBOARD MESSAGE FROM SLAVE

Entering the number 11 causes DPS15M to request a keyboard message from the slave station. This command is executed immediately after the operator enters the number 11 and presses the ENTER key.

Command 11 will cause the following events to occur at the slave station. The message 'KEYIN REQUESTED' will be displayed and the cursor will be positioned in the left hand bottom corner of the screen. The operator at the slave station can enter a message on the bottom line by typing on the keyboard. When the slave station operator presses the ENTER key, the message will be transmitted to the master station where it will be displayed on the crt. After receiving the message from the slave station, DPS15M will request another command from the operator. If a character is not entered at the slave station every 30 seconds, a

3-4 1500 SYNCHRONOUS DATAPOLL DISK MASTER PROGRAM

timeout will occur and a device error 43 will be generated and the phone connection will be terminated.

A state of the state of the sta

14) 12 (number 12) SET PRINTER CONTROL FLAG

Entering the number 12 causes DPS15M to set the printer control flag at the slave station. This command is executed immediately and upon completion, DPS15M will request another command from the operator.

When the printer control flag is set at the slave station, all records which are printed are assumed to contain carriage control information in the first byte of the record. No character from column one of the logical record is ever printed. Column 2 of the logical record is printed in column 1 of the printer. If a valid carriage control character is not found, the line is single spaced. A list of carriage control characters can be found in the synchronous Datapoll systems guide.

If the printer control flag is not set, the paper is single spaced after printing each record. A top of form is executed after printing 54 lines.

15) 13 (number 13) RETURN SLAVE STATION TO DOS

Entering the number 13 causes the master station to send a command to the slave station which will cause the slave station to reload DOS. After sending the polling command, DPS15M will terminate the connection and request another phone number from the operator.

Command 13 is useful for chaining. Once the slave station has transmitted some data and received data back, the master station can tell it to return to DOS and if DOS CHAIN is being used, the next entry in the chain file could be the name of a program which would process the data which the slave station received.

16) 14 (number 14) CREATE CONTROL FILE AT SLAVE

This command will cause the disk slave station to create the control file specified. If the control file specified does not exist, it will be created. If the control file specified exists, it will be overwritten with the list of file names entered. This command is not needed for cassette slave stations and is most useful for disk slave stations. Before a disk slave station can transmit or receive data, it must be told the names of the files which are going to be transmitted or received. This is done by using 4 control files. When the disk slave station is told to transmit UNIT1, it uses a control file called TUNIT1/TXT to obtain a list of the file names which are to be transmitted. If told to transmit UNIT2, a file named TUNIT2/TXT is used to obtain the list of file names. When told to receive to UNIT1, the disk slave station will use a file named RUNIT1/TXT to obtain a list of the file names where the received data will be written. RUNIT2/TXT will be used to obtain the 'file name' list if the disk slave station is told to receive to UNIT2.

Command 14 can be used by the operator at the master station to create RUNIT1/TXT, RUNIT2/TXT, TUNIT1/TXT, or TUNIT2/TXT at the slave station. Entering the number 14 causes DPS15M to display the following message:

SELECT ONE OF THE FOLLOWING CONTROL FILES TO BE CREATED AT THE SLAVE STATION:

1 = RUNIT1 2 = RUNIT2 3 = TUNIT1 4 = TUNIT2

In response to this question, the operator must enter a number between 1 and 4 which will select one of the control files to be created. After the control file has been selected, DPS.15M will display

'ENTER LIST OF FILE NAMES: (ONE FILE NAME PER LINE)'

In response to the above message, the operator must enter the file names that will go into the control file selected. Each file name must be on a separate line and an asterisk entered on a line by itself will terminate the list. After the asterisk is entered, the command will be executed as described in chapter 4.

An example of command 14 will illustrate its function. Suppose a disk slave station has a file called XYZ/TXT which is to be received. The disk slave station requires a file called TUNIT1/TXT which contains 'XYZ/TXT'. This file can be created by entering command 14. After entering command 14, the number 3 would be entered to select TUNIT1. When told to enter the list of file names, XYZ/TXT would be entered. On the next line, an asterisk would be entered to terminate the list and begin execution. After the command completed, a command 9 could be entered and the file XYZ/TXT would be transmitted.

3-6 1500 SYNCHRONOUS DATAPOLL DISK MASTER PROGRAM

17) If the letter 'S' is entered while the DISPLAY key is pressed, the message 'OPERATOR DISCONTINUED' will be displayed. The program will stop whatever it was doing and terminate the current telephone connection. When the message 'PHONE NUMBER?' is displayed, the operator can enter the next phone number. This command becomes operational only after a telephone connection has been established.

## CHAPTER 4. EXECUTING A COMMAND

After a valid command has been entered and any pertinent information (file names, keyboard message, etc.) has been entered, the command is executed. After the command is executed, another command will be requested from the operator. This cycle of entering a command and executing a command will continue until a 13 or an asterisk is entered in response to the question 'COMMAND?'. When either Command 13 or the asterisk is entered, the current connection will be disconnected and DPS15M will request another phone number.

After a command has been entered, DPS15M will roll up the screen and display the following format while the command is being executed.

PHONE NUMBER: STATUS FILE NAME ERROR MESSAGES

OTHER INFORMATION

A description of the column headings follows.

PHONE NUMBER:

If a connection has not been established, DPS15M will display 'DIAL!' and wait for the operator to establish a connection with the slave station. If a connection has been established, DPS15M will immediately send the appropriate polling command as defined in the synchronous Datapoll systems guide. In either case, the current telephone number is displayed after 'PHONE NUMBER:'.

#### STATUS

DPS15M displays the current status at all times under the column entitled 'STATUS'. Below is a list of the messages which may be displayed, and where necessary an explanation of the message follows.

#### DIAL!

DPS15M is waiting for the operator to dial the indicated number and place the phone in "data mode".

## **REDIAL!**

For some reason the phone connection has been disconnected. The program will wait for the operator to redial the phone number and place the phone in "data mode" again. POLLING

DPS15M has established communication with the slave station. The program is currently instructing the slave what function is to be performed, and if necessary is waiting for the files to be opened or located.

#### TRANSMITTING

DPS15M is transmitting the disk file listed under 'FILE NAME'.

## RECEIVING

DPS15M is receiving the disk file listed under 'FILE NAME'.

#### COMPLETED

This message is displayed when any operation has been successfully completed. After displaying 'COMPLETED'. DPS15M will display the number of cassette block images transmitted or received under the column entitled 'OTHER INFORMATION'. After displaying the above messages, the screen is rolled up one line. If more polling commands are transmitted, their status will be displayed. If the connection has been terminated, a new phone number will be requested.

#### INCOMPLETE

This message is displayed if either a time-out or device error occured. More specific information will be provided to the operator.

#### FILE NAME

Under the column entitled 'FILE NAME', DPS15M will display the file name of the file which is currently being used. DPS15M always displays the file name before it attempts to open the file and displays the drive number where the file was found immediately after the file has been opened. If more than one file name was entered, the screen is rolled up one line and the next file name is displayed when that file is opened. Thus, a history is provided of which files have been transmitted (or received) and which file is currently being transmitted (or received).

#### ERROR MESSAGES

Errors which may occur while DPS15M is executing fall into two classes --- device errors and line errors.

A device error occurs when a device either at the slave

4-2 1500 SYNCHRONOUS DATAPOLL DISK MASTER PROGRAM

station or the master station is not operating in a manner which the program expects. For instance, if the master station told the slave station to receive data to the printer but the printer was turned off, a device error would occur. Likewise, if the master station was transmitting to the slave station and the disk at the master station went offline, a device error would occur.

When a device error occurs, DPS15M displays 'DEVICE ERROR XX' under the column entitled 'ERROR MESSAGES'. The 'XX' is replaced with a number between 01 and 99. A complete list of all device errors and their meaning can be found in the synchronous Datapoll systems guide.

The only other message which may be displayed under the column entitled ERROR MESSAGE is 'TIMEOUT'. A timeout can occur if 30 consecutive seconds go by and DPS15M has not received a valid message. This could denote either a very bad phone connection or a power failure at the slave station. In either case, DPS15M attempts to re-establish communications up to the maximum number of configured times. As provided in the synchronous Datapoll line discipline, DPS15M will continue from the last valid data message transmitted. If the maximum number of dialup retries has been reached, DPS15M will beep once every second until the operator presses the ENTER key to acknowledge the abnormal condition.

#### OTHER INFORMATION

After transmission is completed, DPS15M always displays a record count under the column entitled OTHER INFORMATION. The record count (not to be confused with logical records of a text file) displayed can be compared with the record count displayed at the slave station to insure that all records were transmitted. The record count contains eight digits and can handle a count as high as 99,999,999. An example of a possible screen format is given below.

| PHONE NUMBER: | : 1*512-690-7341 |          |                   |
|---------------|------------------|----------|-------------------|
| STATUS        | FILE NAME ERROR  | MESSAGES | OTHER INFORMATION |
| TRANSMITTING  | DATA1/TXT:DRO    |          |                   |
|               | DATA2/TXT:DR1    |          |                   |
|               | DATA3/TXT:DR2    |          |                   |
|               | DATA4/ABS:DRO    |          |                   |
|               | DATA5/ABS:DR2    |          |                   |
| COMPLETED     |                  |          | 712 RECORDS       |
| RECEIVING     | DATA6/ABS:DRO    |          |                   |
|               | DATA7/TXT:DRO    |          |                   |
|               | DATA8/ABS:DR3    |          |                   |
|               | DATA9/TXT:DRO    |          |                   |
| COMPLETED     |                  |          | 234 RECORDS       |

#### 4.1 Multi-volume file support

Within communication programs, text files on disk may have a <u>multi-volume</u> format. This facilitates receiving and transmitting more data than which can be contained on a single disk volume.

The format of a multi-volume text file is that the <filename> always remains the same and the <extension> is increased by one in the least significant position, and if necessary, a carry to the next position. If the character is not a digit, it is changed to a one. For example: MULTI/TXT, MULTI/TX1, MULTI/TX2, MULTI/TX3.

On input, final end of file is determined by not being able to find an extension within the present sequence. Note that the program will NOT skip a missing file to find a following sequence. For example: MULTI/TXT, MULTI/TX1, MULTI/TX3; end of file is returned after reading MULTI/TX1.

On output, any existing multi-volume file segment will be over-written if necessary, and if it does not already exist, it will be placed on the first available drive. Also when creating a multi-volume file, a logical record will NOT cross file boundaries. If necessary, the program will backspace into the file and carry the entire logical record over to the new file.

The process of creating multi-volume segments will be repeated as necessary until either all of the data has been written or all online disk space has been filled.

4-4 1500 SYNCHRONOUS DATAPOLL DISK MASTER PROGRAM

## 4.2 Chaining

A set of the set of the set of

DPS15M can be used with DOS CHAIN. This allows the operator to set up a chain file which can be used to collect data from several slave stations, process the collected data, and distribute the processed data back to the slave stations. DPS15M IS NOT INTENDED TO BE USED IN UNATTENDED MODE. THE USER MAY ENCOUNTER PROBLEMS USING A CHAIN FILE BECAUSE SOME ERROR MESSAGES REQUIRE AN OPERATOR RESPONSE AND WILL NOT DISCONNECT THE PHONE LINE UNTIL THE ENTER KEY IS DEPRESSED. The ENTER key must be depressed on the keyboard. Two examples of chain files are given to demonstrate how DPS15M operates. In the examples, the contents of the chain file is given on the left hand side and an explanation is given on the right.

In the following example, the master station will collect data from the slave station, process the data, and distribute the processed data back to the slave station.

DPS15M This causes DPS15M to be loaded.

690-7541 Phone number.

9

Command 9 tells DPS15M to receive UNIT1 from the slave station. If the slave station was a cassette system, the cassette in the rear deck would be transmitted. However, assume that the slave station is a disk system in which case, the file named TUNIT1/TXT will be used to obtain a list of the files to be transmitted.

COLLECT1/TXT DPS15M will write the first file received into a file called COLLECT1/TXT.

COLLECT2/TXT The second received file will be written into a file called COLLECT2/TXT.

- This terminates the list of file names and tells DPS15M to begin executing the command.
- After the above command has been executed, this asterisk will terminate the connection and DPS15M will request another phone number from the operator.
- \* This asterisk causes DPS15M to return to DOS.

PROCESS/ABS This entry causes CHAIN to load a program called PROCESS. This program will process the files called COLLECT1/TXT and COLLECT2/TXT. It will produce two output files called OUTPUT1/TXT and OUTPUT2/TXT which must be sent to the slave station.

DPS15M When the PROCESS program is completed and returns to DOS, DPS15M will be loaded again.

690-7541 Phone number.

1

Command 1 causes DPS15M to transmit to UNIT1 at the slave station. At the slave station, there MUST be a file called RUNIT1/TXT which contains the file names where the received data will be written.

OUTPUT1/TXT First file to be transmitted to the slave station.

OUTPUT2/TXT Second file to be transmitted to the slave station.

\*

8

This asterisk terminates the list of file names and causes DPS15M to execute the command.

13 Command 13 causes DPS15M to tell the slave station to return to DOS. If the slave station is also using CHAIN, the next item in its chain file could be a program which would process the files it received back from the master station.

> This asterisk causes DPS15M to reload DOS. An additional asterisk is not needed to terminate the connection because command 13 automatically terminates the connection.

The next example of using CHAIN with DPS15M demonstrates how the master station can create the control files at the slave station. This chain file will cause the following events to occur.

- 1) Master station sends a list of file names to slave station.
- 2) Master station sends the files named in the preceding list to the slave station.
- 3) Master station sends another list of file names to slave station.
- 4) Master station receives the files named in the preceding file list.
- 5) Master station tells slave station to reload DOS.
- 6) Master station reloads DOS.
- DPS15M Causes DPS15M to be loaded.
- 690-7341 Phone number.

14

Command 14 will allow us to create the necessary control file at the slave station.

1 This will select RUNIT1 to be created at the slave station. The following entries will be written into RUNIT1/TXT at the slave station.

DATA1/TXT First file name

DATA1/ABS Second file name

Υ.

Terminates file list and begin execution of the command.

1 Command 1 causes DPS15M to transmit to UNIT1 at the slave station.

DATA1/TXT File name of the first file to be transmitted.

DATA1/ABS File name of the second file to be transmitted.

.

Terminates the list of file names. DPS15M will now transmit DATA1/TXT and DATA1/ABS and the slave station will write the received files in files named DATA1/TXT and DATA1/ABS.

CHAPTER 4. EXECUTING A COMMAND 4-7

14 Create control file at the slave station.

3

Select TUNIT1/TXT to be created at the slave station. The entries listed below will be written into TUNIT1/TXT at the slave station.

DATA1/TXT First file name.

DATA1/ABS Second file name.

\* Terminates file list and begins execution of the command. After this command has been executed, the slave station will have a file called TUNIT1/TXT which contains a list of file names consisting of DATA1/TXT and DATA1/ABS.

9 Command 9 causes DPS15M to receive UNIT1 from the slave station. This will cause the slave station to transmit the files named in TUNIT1/TXT.

First received file will be written in DATA1/TXT. DATA1/TXT

DATA1/ABS Second received file will be written in DATA1/ABS.

- This asterisk terminates the list of file names and begins execution of the command.
- 13 Command 13 causes DPS15M to tell the slave station to reload DOS.

.

\* This asterisk causes DPS15M to reload DOS.

4.3 Messages displayed.

DPS15M may display any or all of the following messages. If a response is required, DPS15M will cause the 1500 to 'BEEP' once every second until the ENTER key has been depressed.

RANGE ERROR Self explanatory.

4-8

## 1500 SYNCHRONOUS DATAPOLL DISK MASTER PROGRAM

FORMAT ERROR Self explanatory.

BAD DEVICE

An invalid drive or device specification was entered with the file name.

X/X NOT FOUND

The X/X is replaced with a file name entered by the operator. This message is displayed when the operator enters a list of file names which are to be transmitted and DPS15M cannot find the specified file.

RELOADING DOS Self explanatory.

## APPENDIX A. SUMMARY OF DPS15M COMMANDS

| COMMAND | MEANING                             |
|---------|-------------------------------------|
| 1       | TRANSMIT TO UNIT 1                  |
| 2       | TRANSMIT TO UNIT 2                  |
| 3       | TRANSMIT TO PRINTER                 |
| 4       | TRANSMIT TO UNIT 1 + PRINT OFF-LINE |
| 5       | TRANSMIT TO UNIT 2 + PRINT OFF-LINE |
| 6       | TRANSMIT "AS IS" TEXT TO UNIT 1     |
| 7       | TRANSMIT "AS IS" TEXT TO UNIT 2     |
| 8       | TRANSMIT KEYBOARD MESSAGE TO CRT    |
| 9       | RECEIVE UNIT 1 FROM SLAVE           |
| 10      | RECEIVE UNIT 2 FROM SLAVE           |
| 11      | RECEIVE KEYBOARD MESSAGE FROM SLAVE |
| 12      | SET PRINTER CONTROL FLAG            |
| 13      | RETURN SLAVE STATION TO DOS         |
| 14 ·    | CREATE CONTROL FILE AT SLAVE        |
| *       | TERMINATE CONNECTION                |

•

| Manual Name                             |                                                                                                    | · · · · · · · · · · · · · · · · · · · |                                       |                                       |
|-----------------------------------------|----------------------------------------------------------------------------------------------------|---------------------------------------|---------------------------------------|---------------------------------------|
| Manual Number                           |                                                                                                    | ·····                                 |                                       |                                       |
|                                         | READER                                                                                                    | S COMMENTS                            | . • .                                 |                                       |
| Did you find errors in this             | manual? If so, specify                                                                                                    | by page.                              |                                       | •                                     |
|                                         |                                                                                                    |                                       |                                       | · · · · · · · · · · · · · · · · · · · |
|                                         |                                                                                                    | ·                                     |                                       |                                       |
|                                         |                                                                                                    |                                       |                                       |                                       |
|                                         |                                                                                                    |                                       | · · · · · · · · · · · · · · · · · · · |                                       |
| Did you find this manual u improvement. | understandable, usable,                                                                                                    | and well-organized?                   | Please make                           | suggestions for                       |
|                                         |                                                                                                    |                                       |                                       |                                       |
|                                         |                                                                                                    |                                       |                                       |                                       |
|                                         | 4 <u>444 - 1999</u> - 1999 - 1999 - 199 |                                       | - <u>-</u>                            |                                       |
| · · · · · · · · · · · · · · · · · · ·   | , <u>,,,</u> ,,,,,,,,,,,,,,,,,,,,,,,,,,,,,,,,,,,,,,,,,,,,,,,,,,,,,,,,,,,,,,,,,,,,,,,,,,,,,,,,,,,,,,,,,,,,,,,,,,,,,,,,,,,,,,,,,,,,,,,,                                                                                                    | <u> </u>                              |                                       |                                       |
|                                         |                                                                                                    |                                       |                                       |                                       |
| Name                                    |                                                                                                    | Date                                  |                                       |                                       |
| Organization                            |                                                                                                    |                                       |                                       |                                       |
| Street                                  |                                                                                                    |                                       |                                       |                                       |
| ```                                     |                                                                                                    |                                       |                                       |                                       |
| City                                    | State                                                                                                    | Zip Code                              | <u></u>                               |                                       |

All comments and suggestions become the property of Datapoint.

-

Fold Here and Staple

•

Fold Here

First Class Permit 5774 San Antonio Texas

BUSINESS REPLY MAIL No Postage Necessary if mailed in the United States

Postage will be paid by:

ľ

## DATAPOINT CORPORATION

Product Marketing 8400 Datapoint Drive San Antonio, Texas 78284